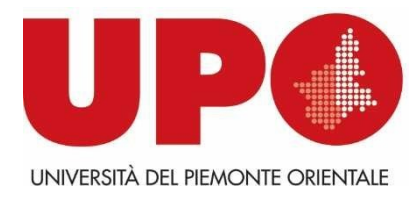

## **ISTRUZIONI PER LA COMPILAZIONE DEL QUESTIONARIO ALMALAUREA**

L'accesso alla banca dati di Almalaurea deve essere eseguito da ogni studente, il quale può poi decidere, in sede di accesso on line al questionario, se compilarlo o non compilarlo.

In entrambi i casi lo studente deve consegnare alla Segreteria Studenti la ricevuta, che stamperà al termine della procedura di esclusione o compilazione del questionario.

Il percorso per accedere alla procedura è:

- 1) Collegarsi al sito www.uniupo.it
- 2) Cliccare sulla voce "JobPlacement":<https://www.uniupo.it/it/job-placement>
- 3) Cliccare su "Almalaurea"
- 4) Cliccare su "Compila il questionario di Almalaurea"

A questo punto dovrà scegliere la voce "Se sei un laureando: [compila il questionario](https://www.uniupo.it/it/job-placement/almalaurea/compila-il-questionario-di-almalaurea)"

Lo studente deve leggere attentamente la pagina che si aprirà e poi cliccare sulla voce "Accedi all'area riservata" dove, sotto la voce "Laurea – Registrazione Almalaurea troverà" il link "Registrati su Almalaurea" che gli consentirà di compilare il questionario.